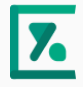

# あじさいネットさま向け オンライン診療・疾患管理 システムのご提案

2020年6月25日

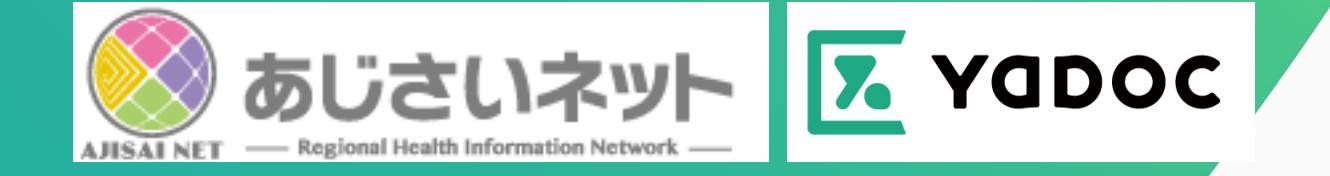

©︎ 2019 Integrity Healthcare

### オンライン診療の流れ

**YaDocはトータルでサービス・業務フロー提案をサポートします。 電話やビデオチャットのみでは業務の一部しかフォローできません**

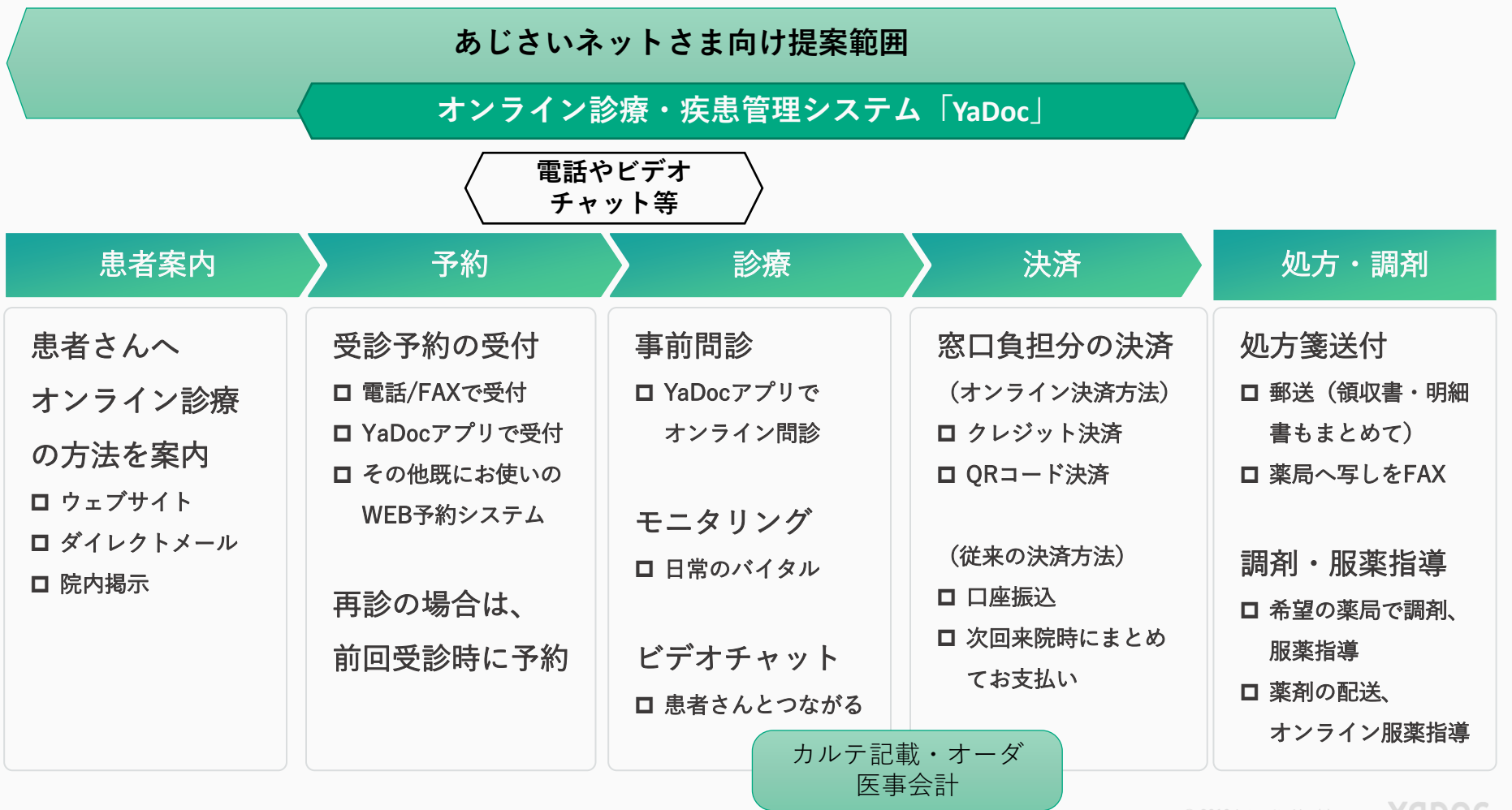

Healthcare YUDUC

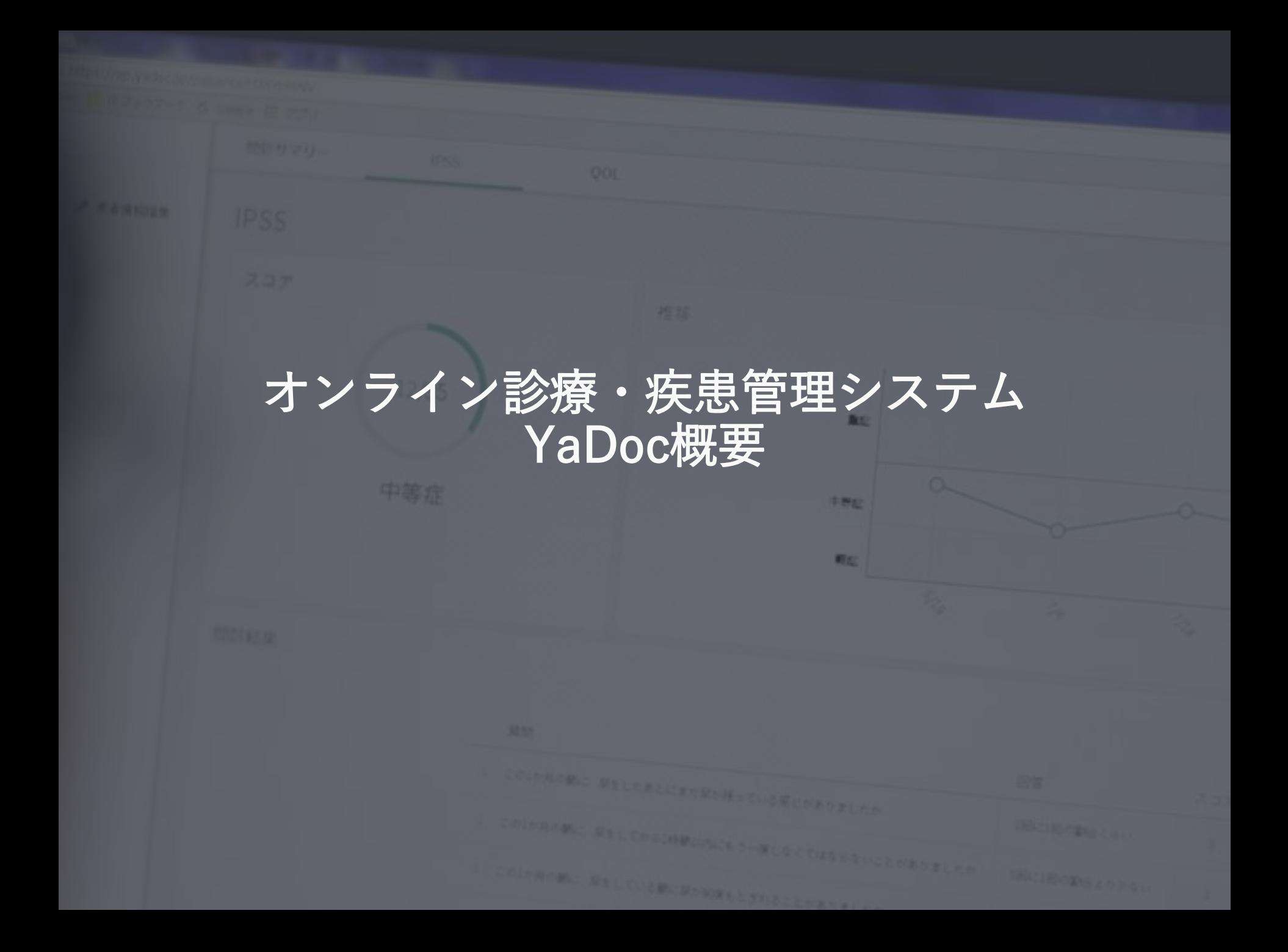

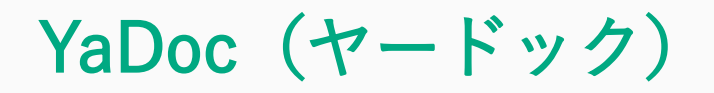

### 患者さんの情報をアプリ上で集積し、医師・看護師・薬剤師に提供 オンラインでのコミュニケーションにより適切な受診を促します

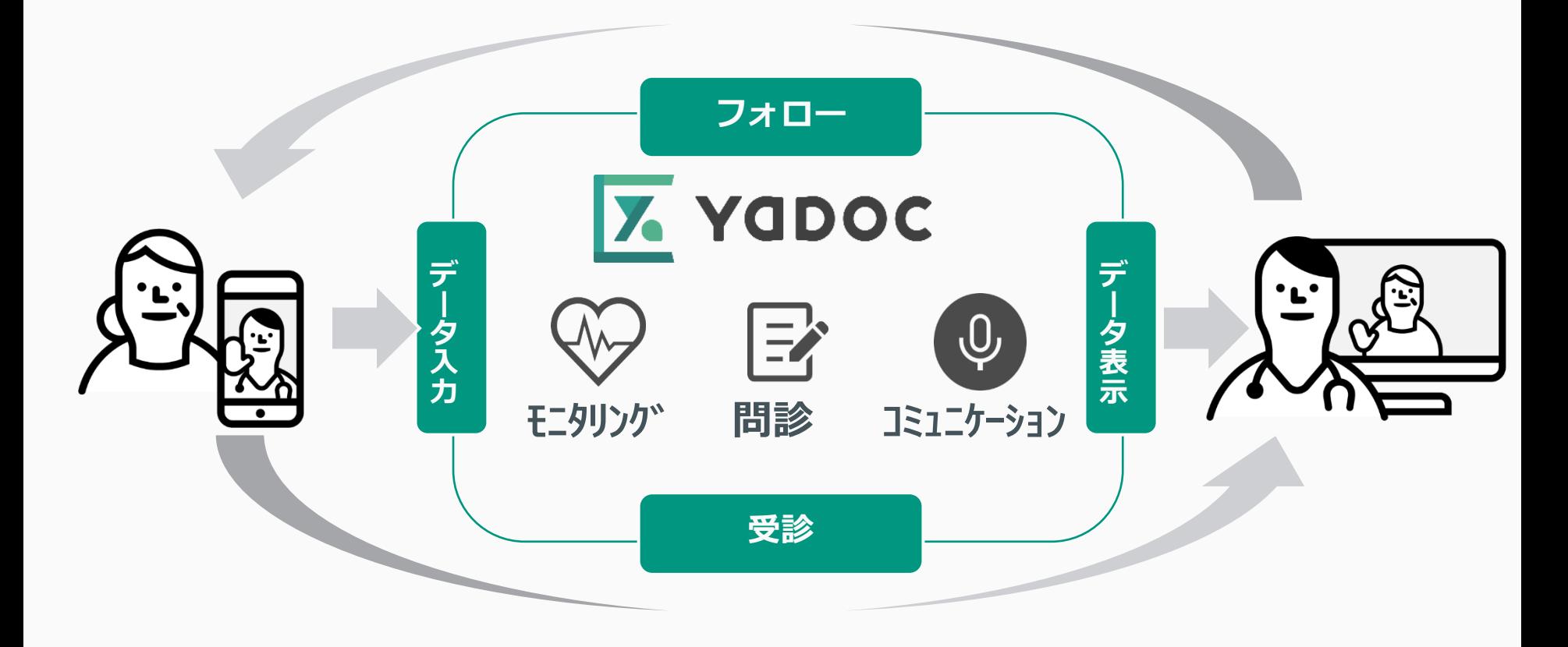

### かかりつけ医のためのシステム「YaDoc」

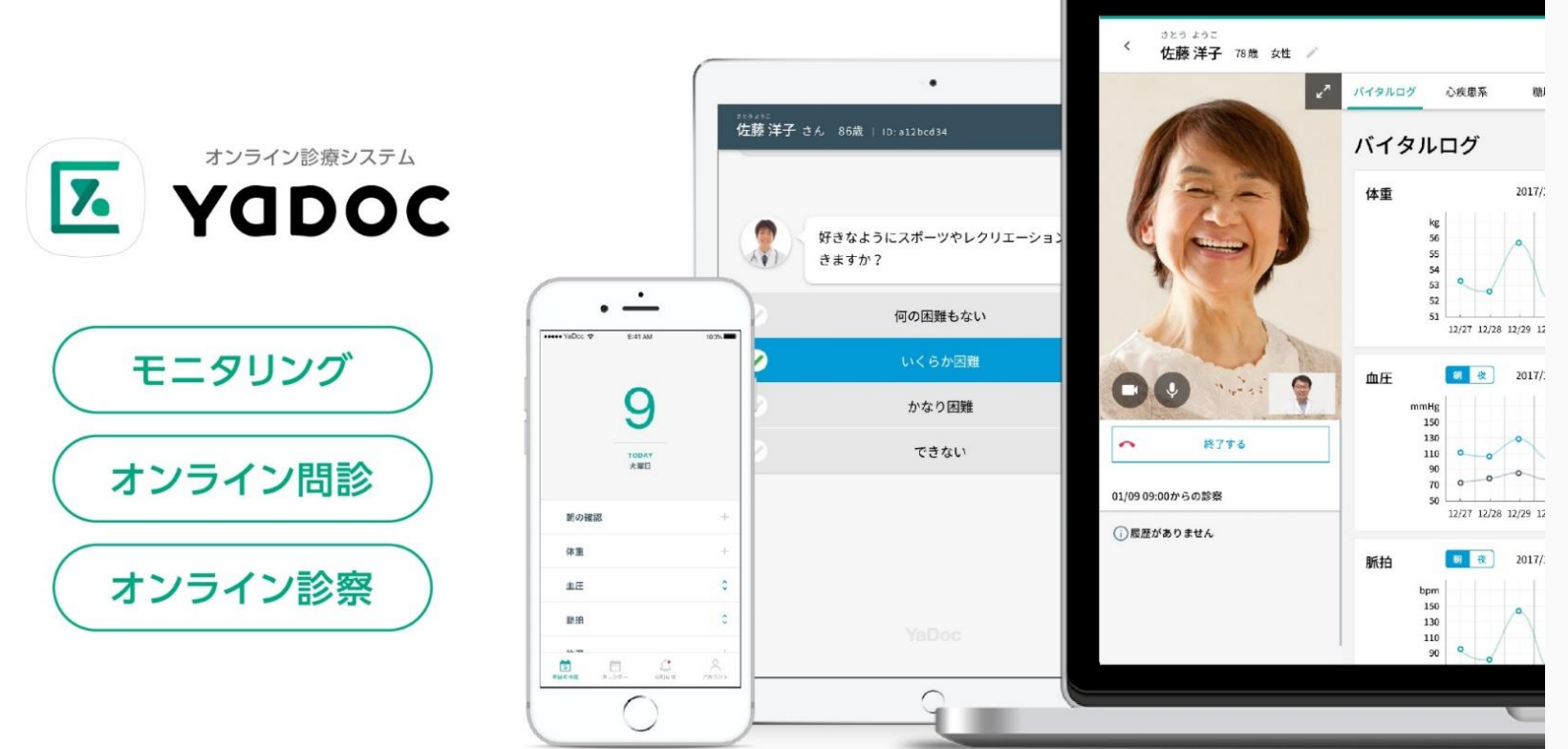

YaDocは、メディカルデータの活用によって、 医師や医療スタッフと生活者のコミュニケーションをよりスマートにする、 オンラインの疾患管理システムです。

【3つの機能】

- ① 患者さんとの普段の生活状態を継続的に捉えるモニタリング機能
- ② 診察前の問診入力でコミュニケーションの効率化を図るオンライン問診機能
- ③ 医師と患者で予約とビデオ診察をおこなうオンライン診察機能

### 機能① モニタリング

### モニタリング項目

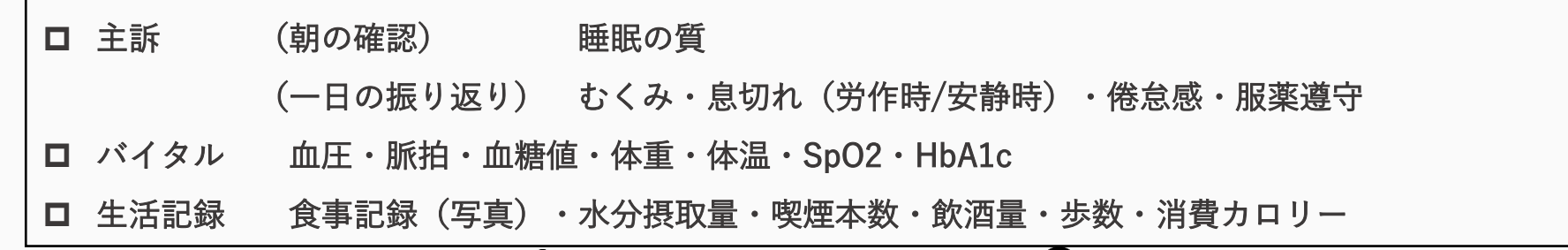

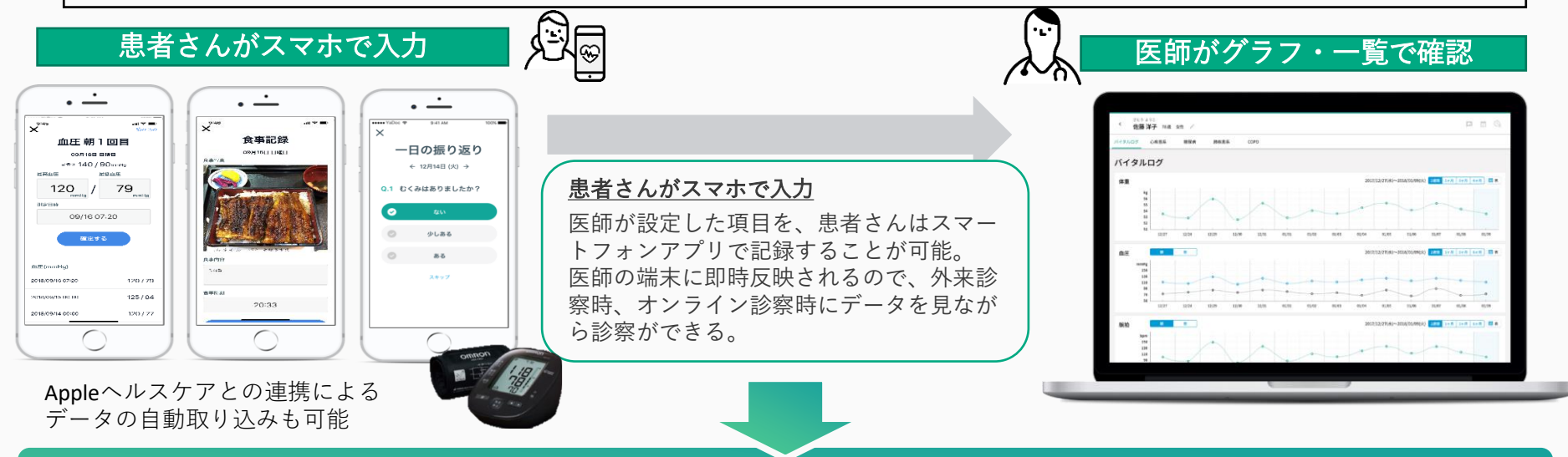

### 普段の生活の状態を「モニタリング」することで <医師> 患者さんの「普段の生活状態」を継続的に捉えることができる。 <患者> 患者自身の治療意識の向上につなげることができる。

機能② スコアリング問診 問診種類 ※CATTM:ⓒ2009GlaxoSmithKlinegroupofcompanies. Allrightsreserved. 一般問診 一般内科・呼吸器内科・循環器内科・消化器内科・泌尿器科・整形外科(VAS) 特定問診 COPD(CAT/mMRC)・逆流性食道炎(Fスケール)・過活動膀胱(OABSS)・前立腺肥大症(IPSS) 関節リウマチ(MDHAQ/RAPID3)・認知症(DBD13)・喘息(ACTTM) 外来で問診 医師がサマリ・スコアで確認 あしい症状について、そてはまるものをす ①医療機関の iPad を利用した「問診」 外来の患者さんに、受付でiPadをお渡しし問診に回答。  $B - B$ その内容が、診察室の医師の端末で確認が可能。 **伪藤洋子 760 女性** CEANY AWRE **BROWN AND IN** 自宅で問診 18/40 ②患者さんのスマホを利用した「問診」 NDec2Ume2<br>2.00.00% 2く席が語まった感じがしない | | ● | | ↓ いつも病が語まっている語じが -<br>今日の設済で行いて楽したいととをあ 患者さんが診察前に自宅から問診を入力。  $\frac{1}{2}$   $\frac{1}{3}$   $\frac{1}{4}$   $\frac{1}{5}$  smcREL オンライン診察時にも利用が可能。 取や取締を上ると非常に思切れ<br>だする **PRICES CERAŽILY CELEV** L'absorbation  $\blacksquare$  -zeroko ※テキスト入力、画像添付も可能 **Accurance KOMWEADTO** ※現在は、一般内科問診とCOPDの2種類のみ対応 **SMOOTLAN**  $\bigcirc$ 

診察前に「オンライン問診」を実施することで <医師>診察時の患者さんとのコミュニケーションを効率化ができる。 <患者>医師に正しく症状を伝えることができる。待ち時間を有効的に活用ができる。 7

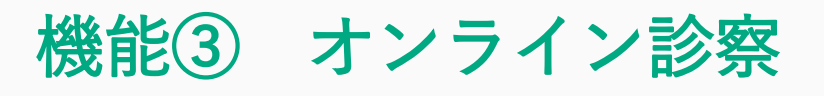

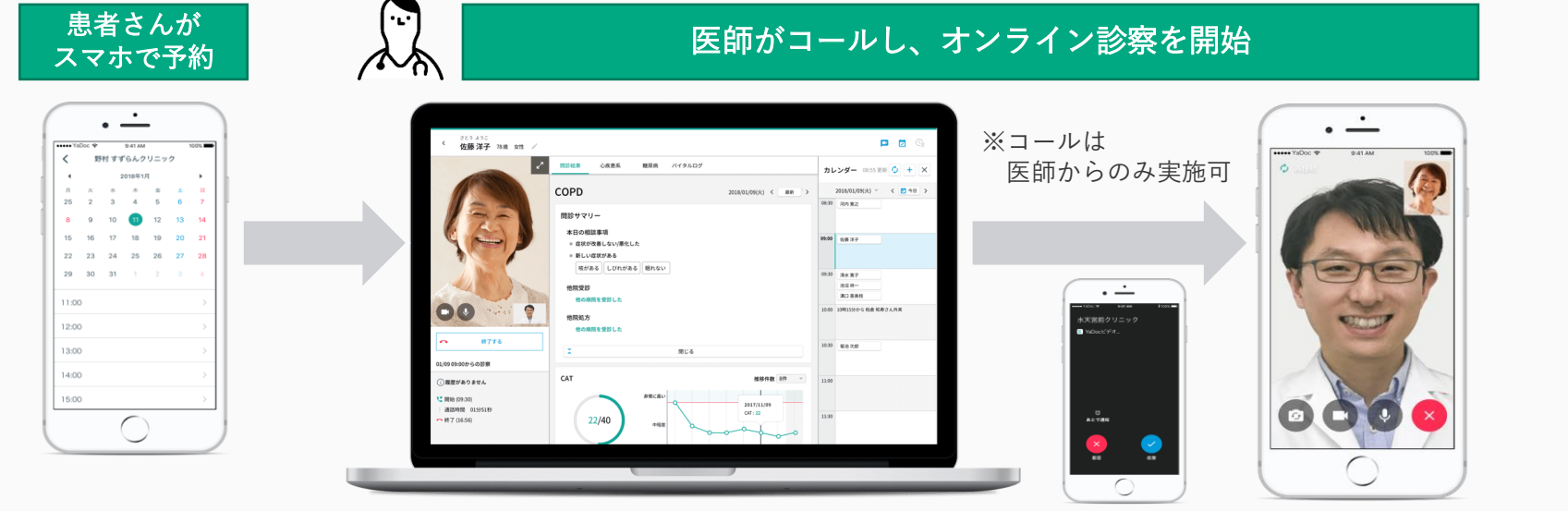

オンライン診療中の医師側画面 まちまん 黒者さん側のスマートフォン

#### 予約の運用方法

医療機関側で予約可能日時を設定 患者さんがスマホで予約を入れると、医療機関にメールが届きます 医療機関側で日時指定をしたい場合は、診療時に次回の予約日時を決定し、 医療機関側でシステムから日時を設定することも可能

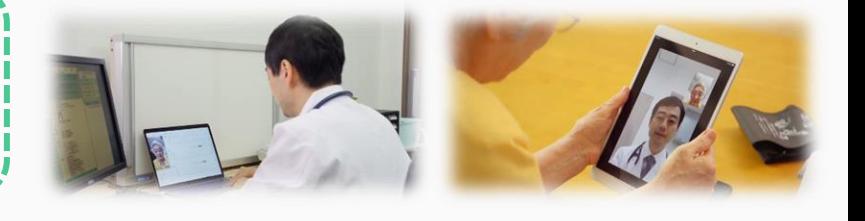

### 対面診察を「オンライン診察」に切り替えることで <医師> 医師の移動負荷の軽減につながる。患者さんの治療の脱落防止につながる。 <患者> 時間的、精神的、身体的な負担の軽減につながる。医師の顔を見られるの で安心。

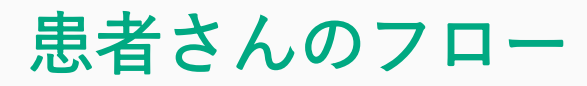

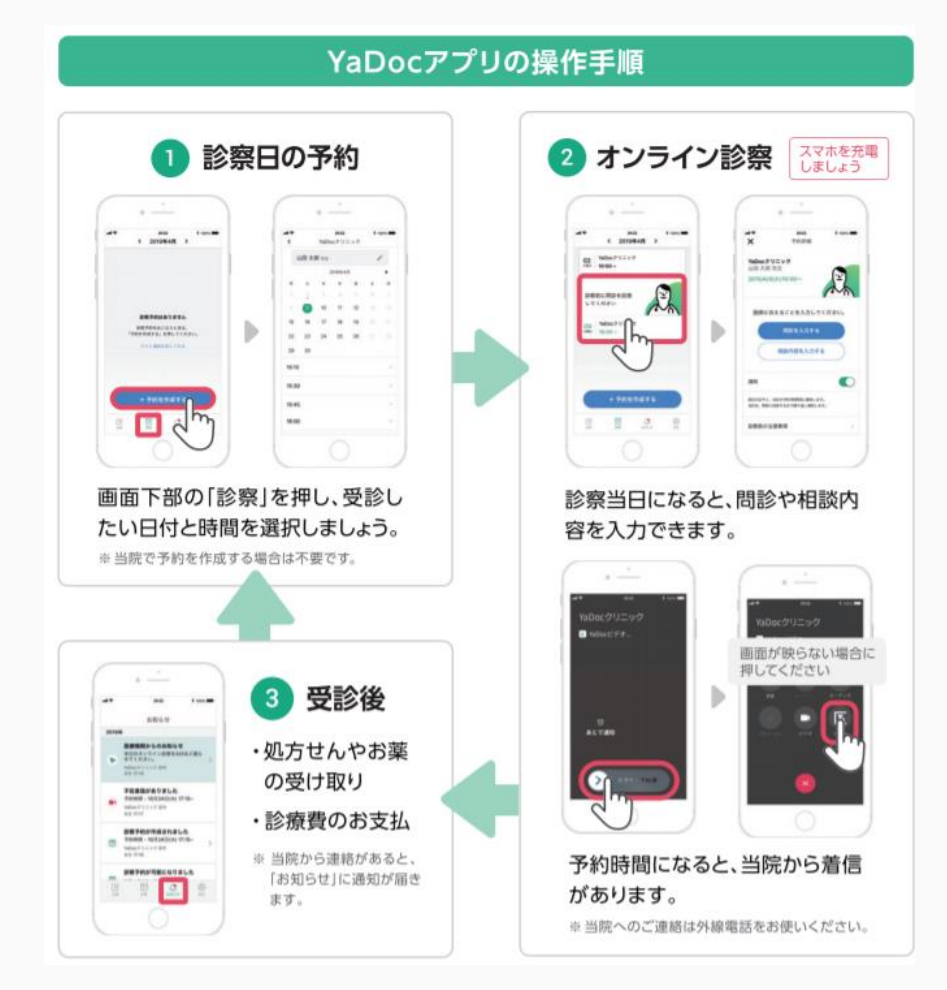

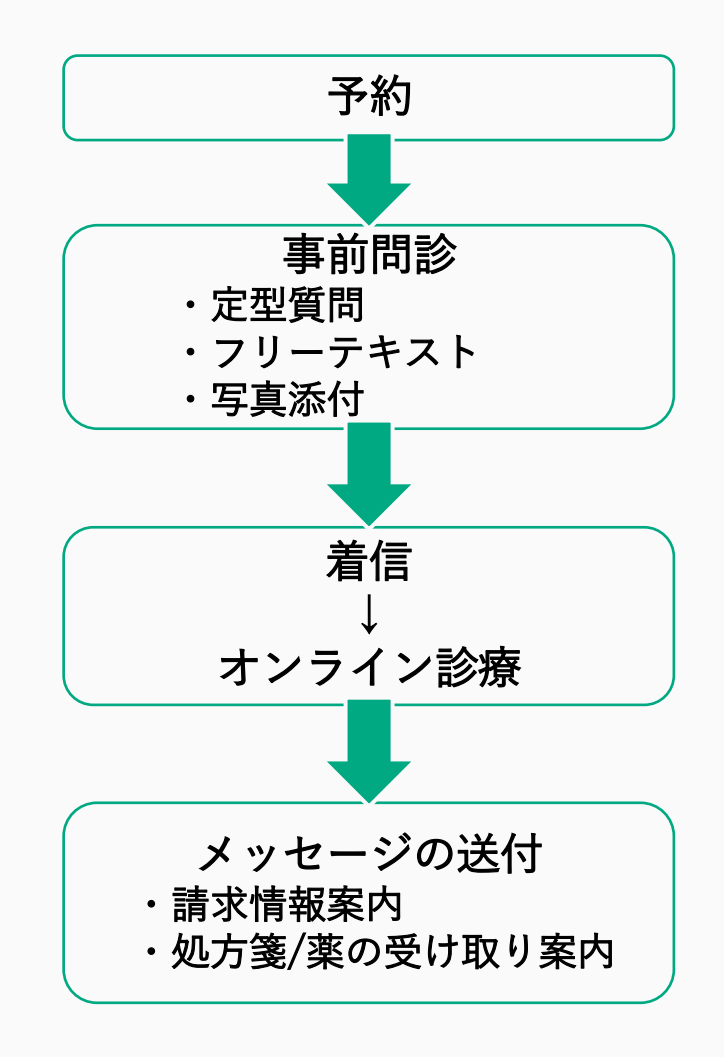

## モニタリング画面

継続的なモニタリングで、より適切な療養指導をサポートします。

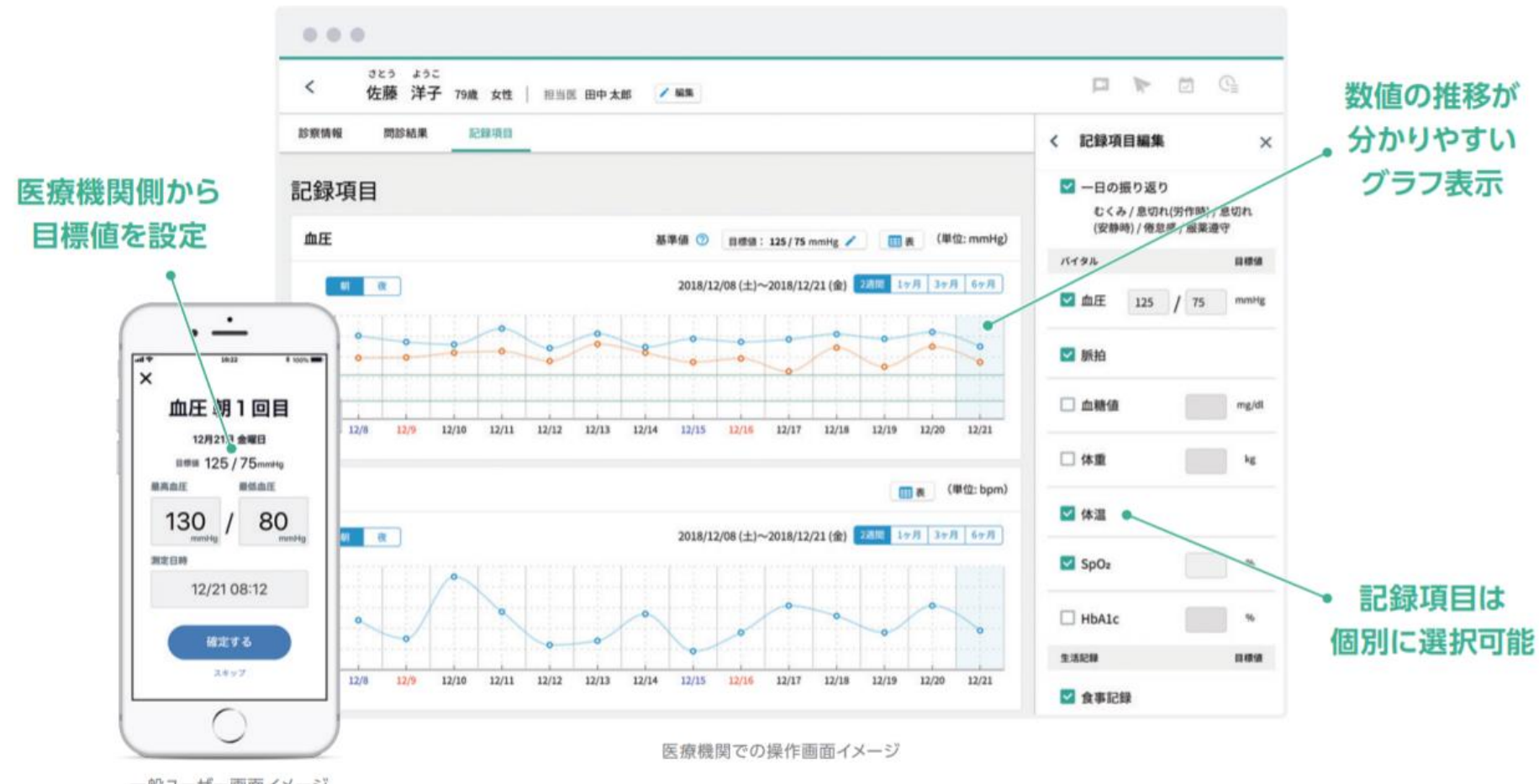

一般ユーザー画面イメージ

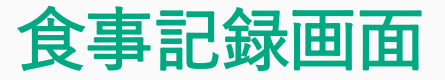

#### 食事内容と時刻を、写真とテキストで記録。日々の食生活を確認いただけます。

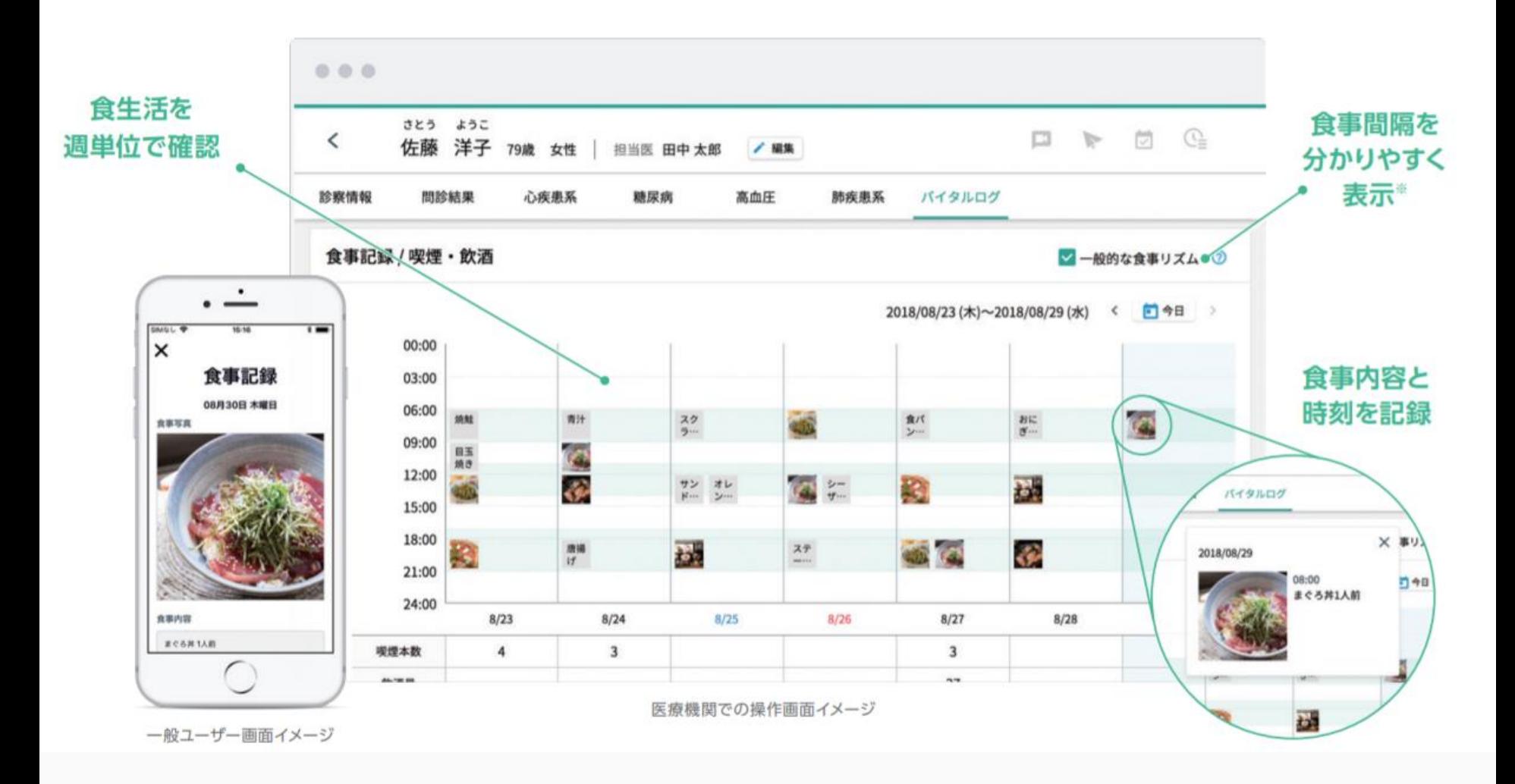

11

## カスタマイズ問診

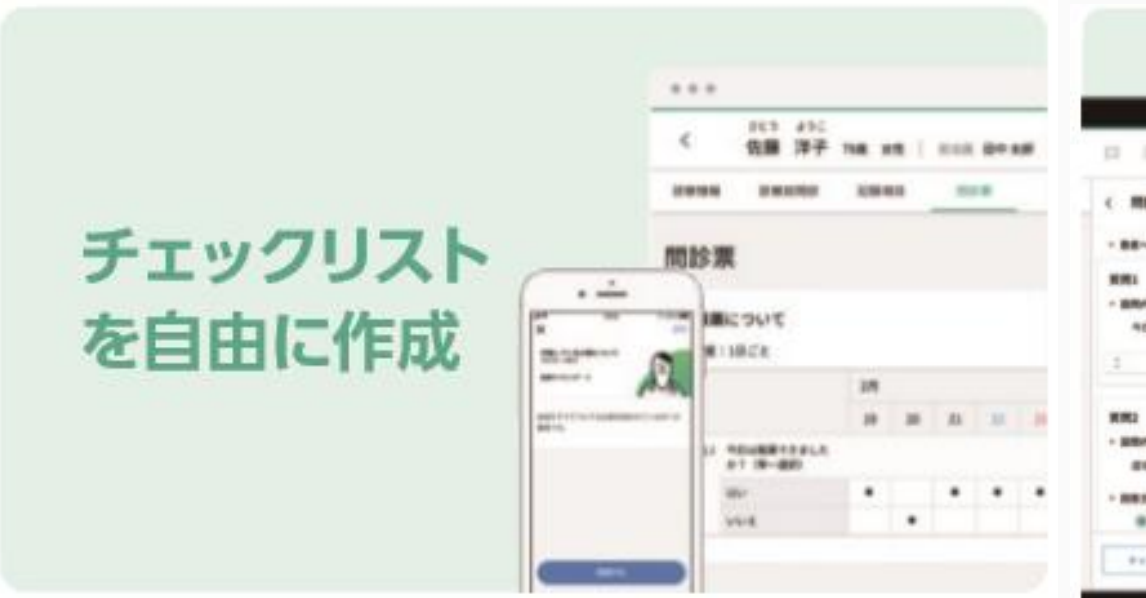

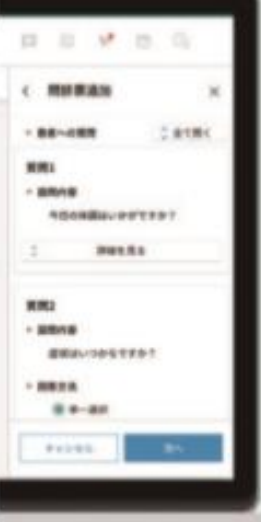

### カスタマイズ問診で 日常の症状を把握

カスタマイズ問診を活用すると、 白由入カテキストで医療機関独白 の質問文を作成できます。

医療機関から日時を指定して問診 への入力を促す通知も設定できる ので、服薬状況の簡易なチェックな どにも活用いただけます。

患者さんと決めた目標などを、チェックリストとして作成することがで きます。便利な通知設定(毎日/毎週等)機能も搭載しています。生活 習慣改善の一助にご活用ください。

> 【便利につかえる簡易問診(チェックリスト)】 ・COVID-19の軽症患者の健康観察に ・生活習慣病の療養指導時の生活習慣管理に ・アドヒアランス向上のための服薬状況の確認に

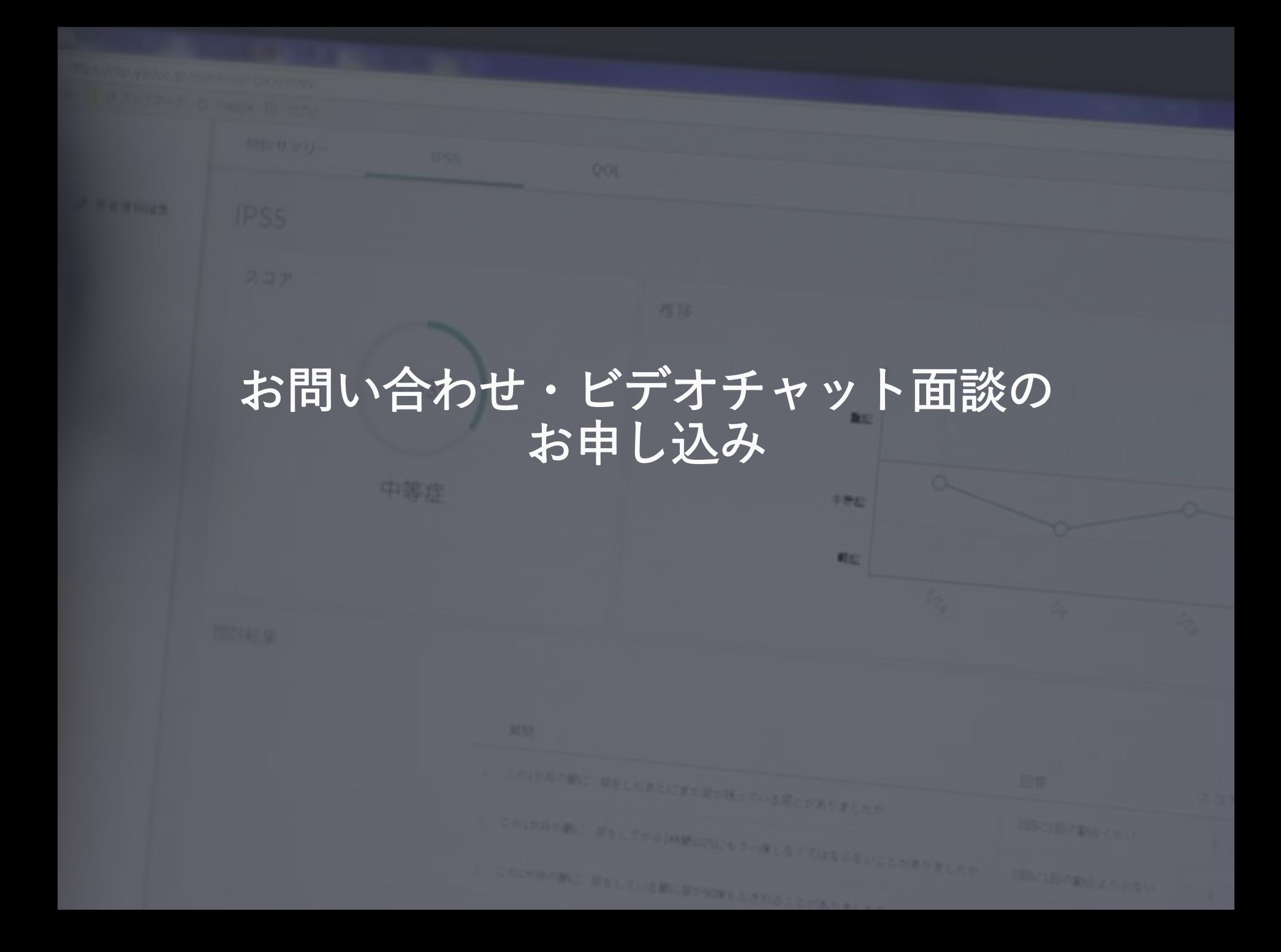

# お問い合わせ・ビデオチャット面談お申込み

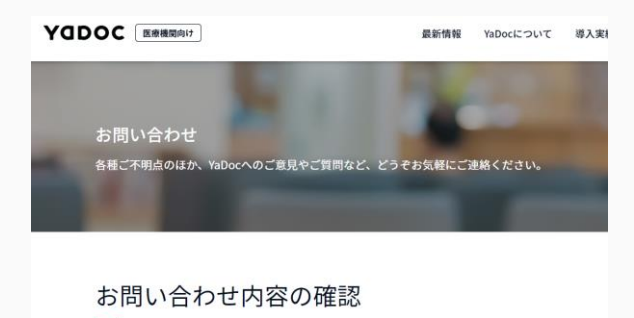

お問い合わせの内容をお選びください。担当の者から折り返しご連絡を差し上げます。

- YaDocのご利用に関するメールでのお問い合わせ
- YaDocのご利用に関するオンライン面談 (ビデオチャット) の予約
- 資料請求のお問い合わせ

#### オンライン面談 (ビデオチャット)の予約 YaDocの導入方法やご利用方法について、担当者がビデオチャットでご案内いたします。 ※ 面部日程の確定は、後日担当者よりメールにてご案内いたします。 ※ご説明のお時間は30分ほどが目安となります。 ※オンライン面談にはZoomを利用いたします。ご利用の際はあらかじめご準備をお願いいたします。 お問い合わせ内容の入力 入力内容の確認 お問い合わせ完了 \* LEASABATE YER お問い合わせ種別\* 一 所属名 株式会社インテグリティ→ヘルフケア お名前\* 山田太郎 メールアドレス info@integrity-healthcare.co.jp 面談希望日1\* 5月4日(月) 13:00~15:00の間 面談希望日2\* 5月5日(火) 16:00以降

### 導入前の検討・導入後の運用検討のお問い合わせ

- 弊社ウェブサイト(<https://www.yadoc.jp/contact>)からメール、資料請 求、ビデオチャットでのお問い合わせをお受けしております。
- 導入前の検討や導入後の運用についてのお問い合わせは、「オンライ ン面談(ビデオチャット)」がおすすめです。

#### オンライン面談(ビデオチャット)

ビデオチャット(Zoom)にて、面談によるオンライン診療の制度、 YaDocサービス説明、デモンストレーションなどを実施中です。

- 希望日をご調整、記入の上お申し込みいただきますと、折返し弊社 担当から面談のご案内メールをお送りします。
- Zoomは弊社にて準備いたします。カメラ、マイク等を備えたPCの ご準備をお願いします。

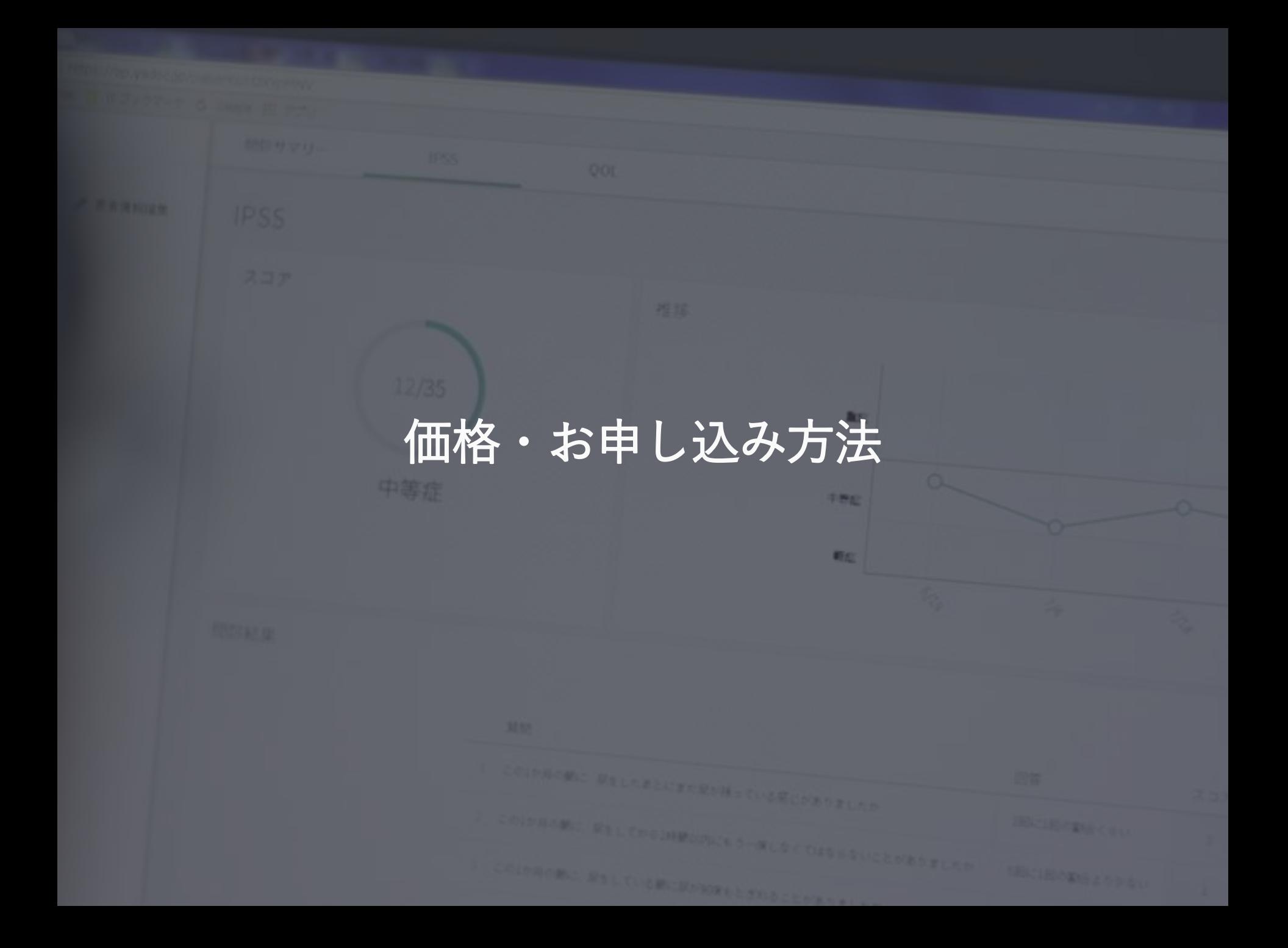

### あじさいネット会員向け価格

契約は施設単位、月額料金となります。

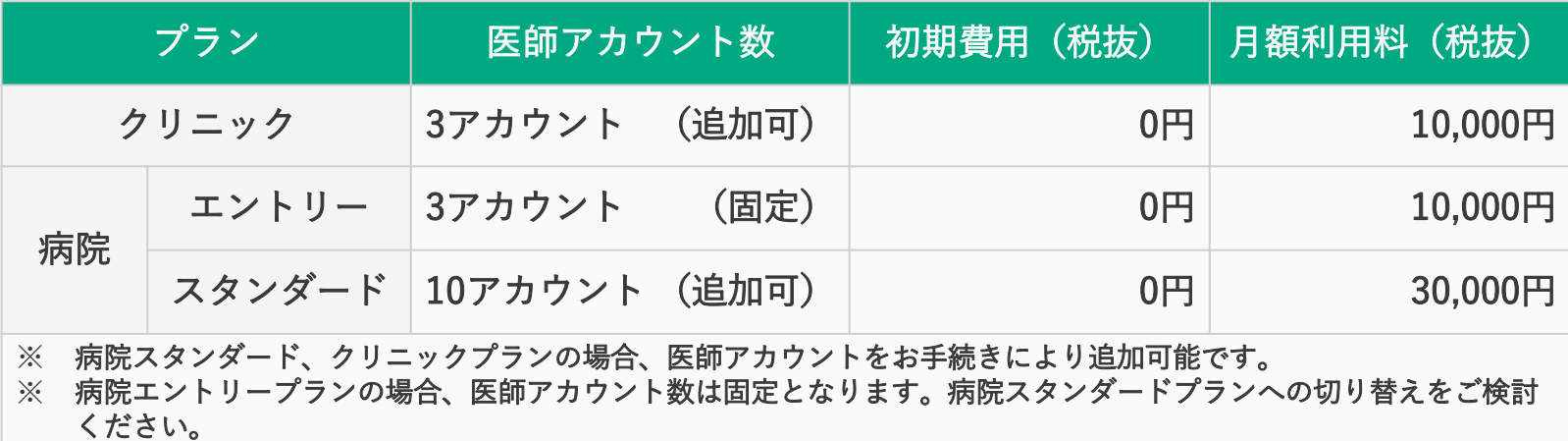

### 診療科・外来別用 施設追加オプション

**□**同一施設にて、複数のYaDocを使い分ける場合のオプションになります。 □診療科やセンター別に、異なる施設としてアカウントを取得し使い分ける用途を想定しています。 例)「〇〇病院・神経内科」、「◯◯病院・糖尿病内科」等の使い分け

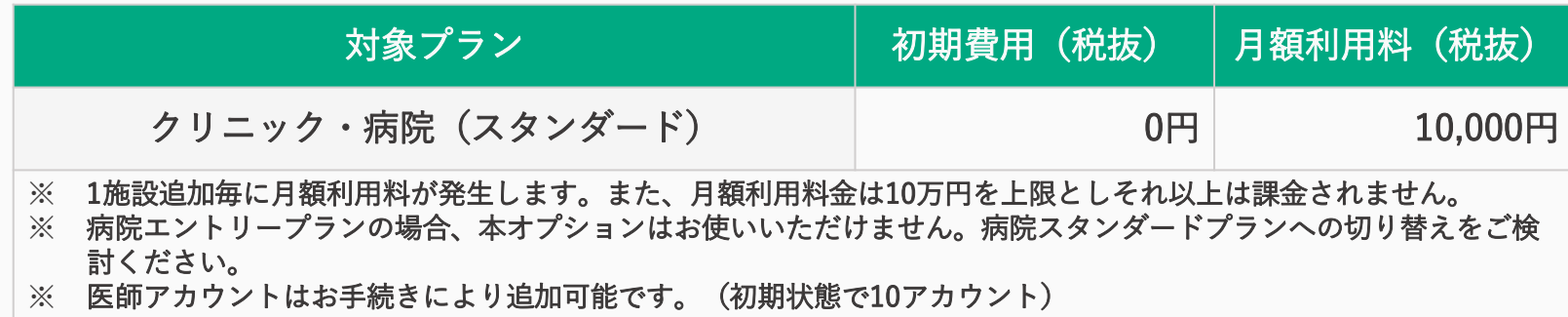

# 申込から導入作業の流れ

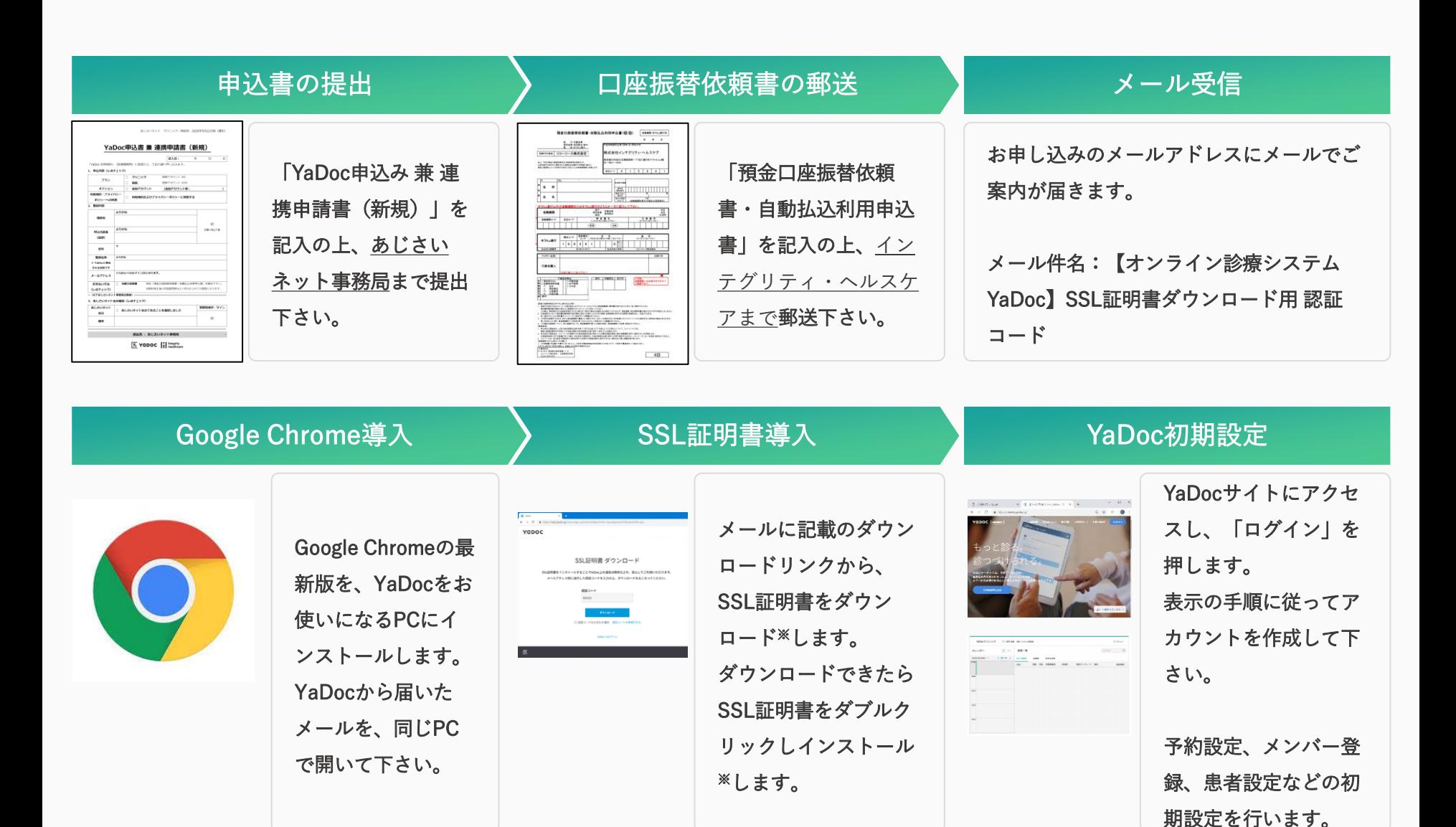

※ YaDocからのメールに記載の「認証コード」が必要です。

YCDOC

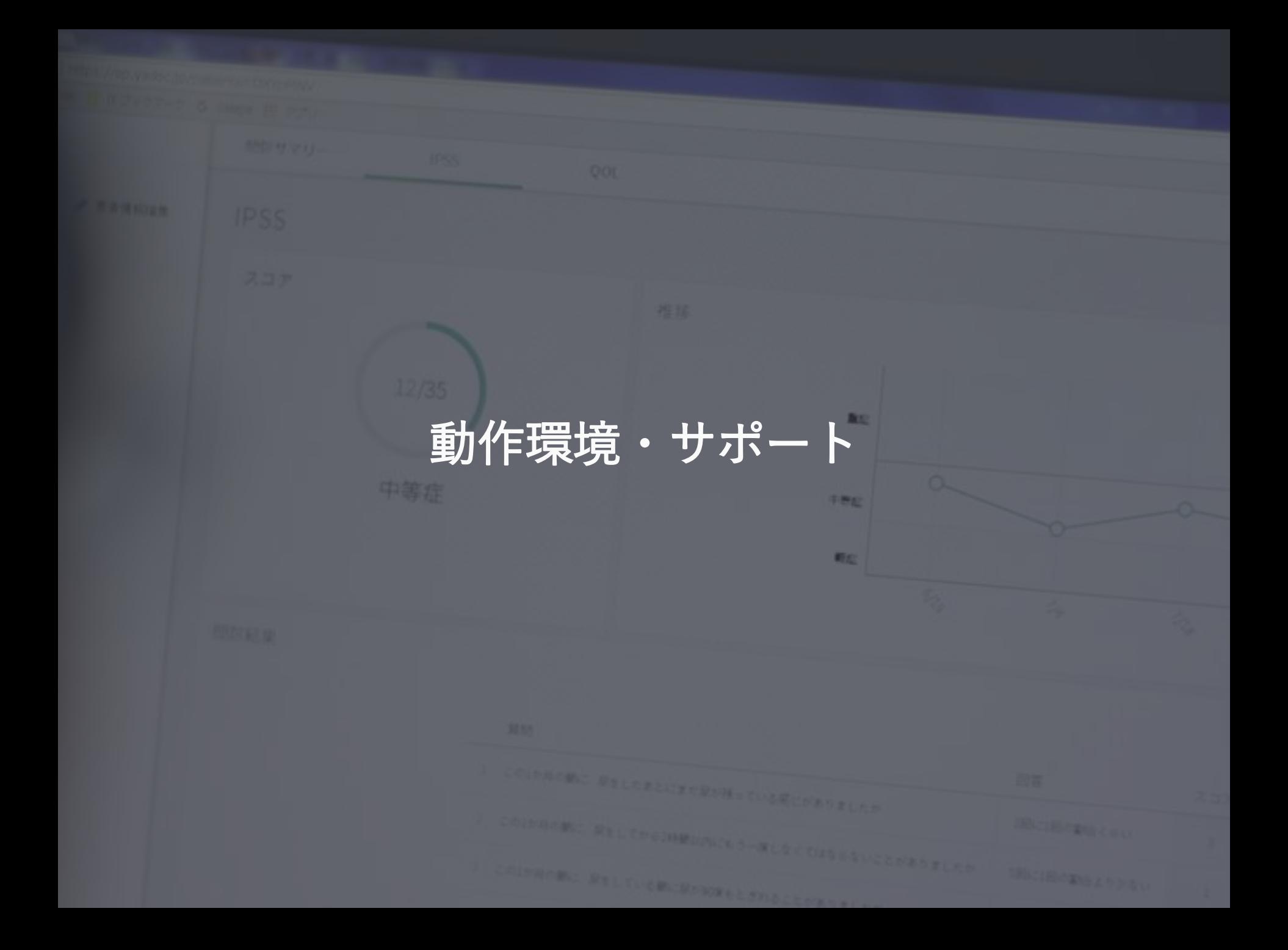

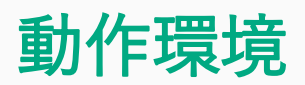

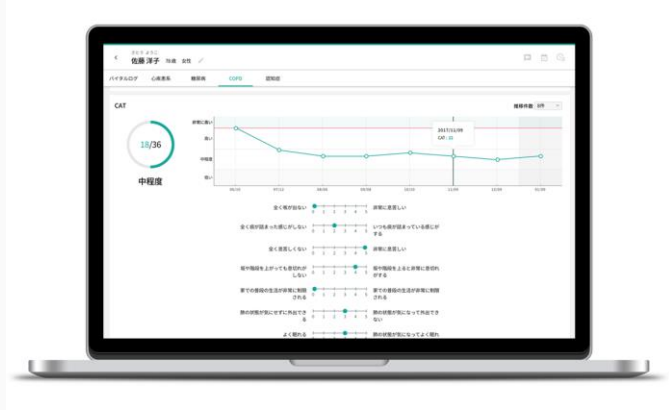

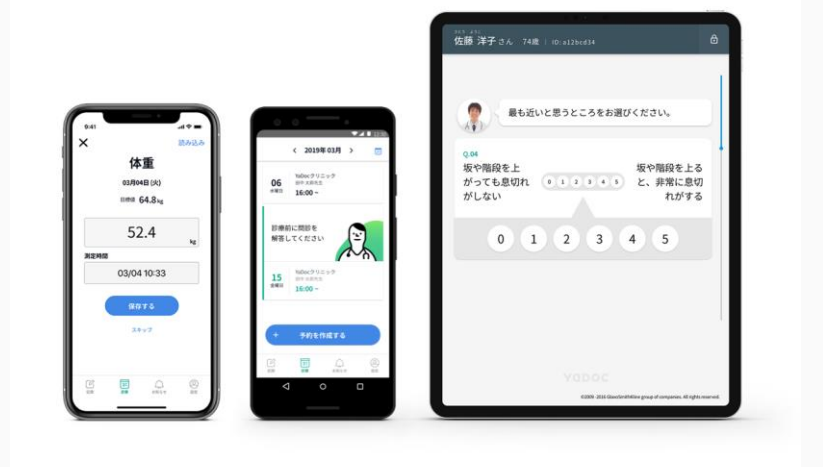

#### 医療機関側

#### カメラ・マイク内蔵型のノートPCをおすすめします。

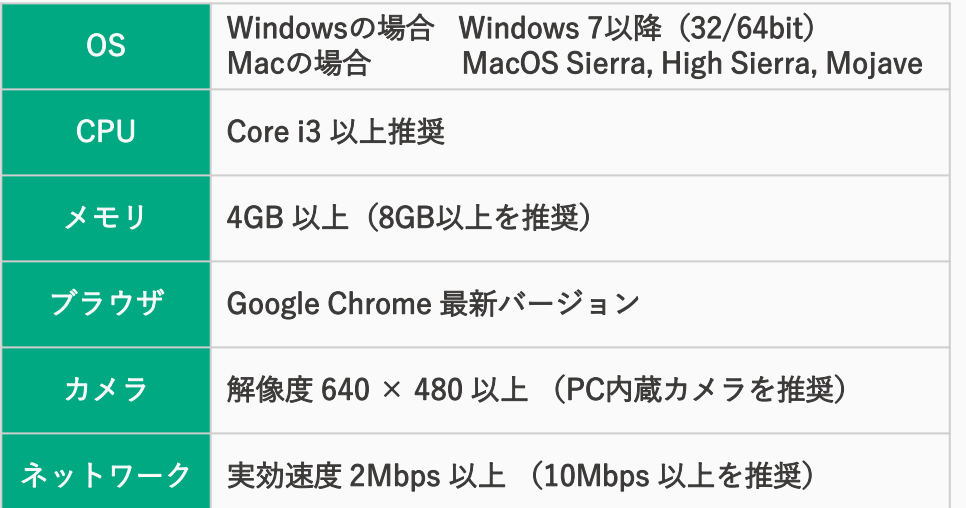

### 患者側

iPhone、Androidのどちらもお使いいただけます。

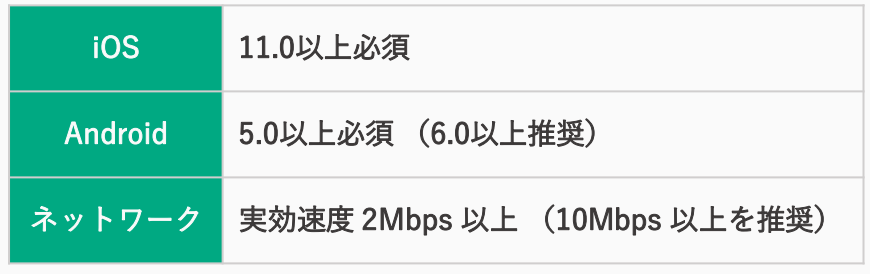

らくらくスマートフォン・シンプルスマホ ・iPod Touch・ iPad mini・Microsoft Surface・Android Tablet全般・ (HUAWEI) Android Smartphoneは対応しておりません。

サポートについて

サポートセンターにて、オンコール、メールでの対応を行っております

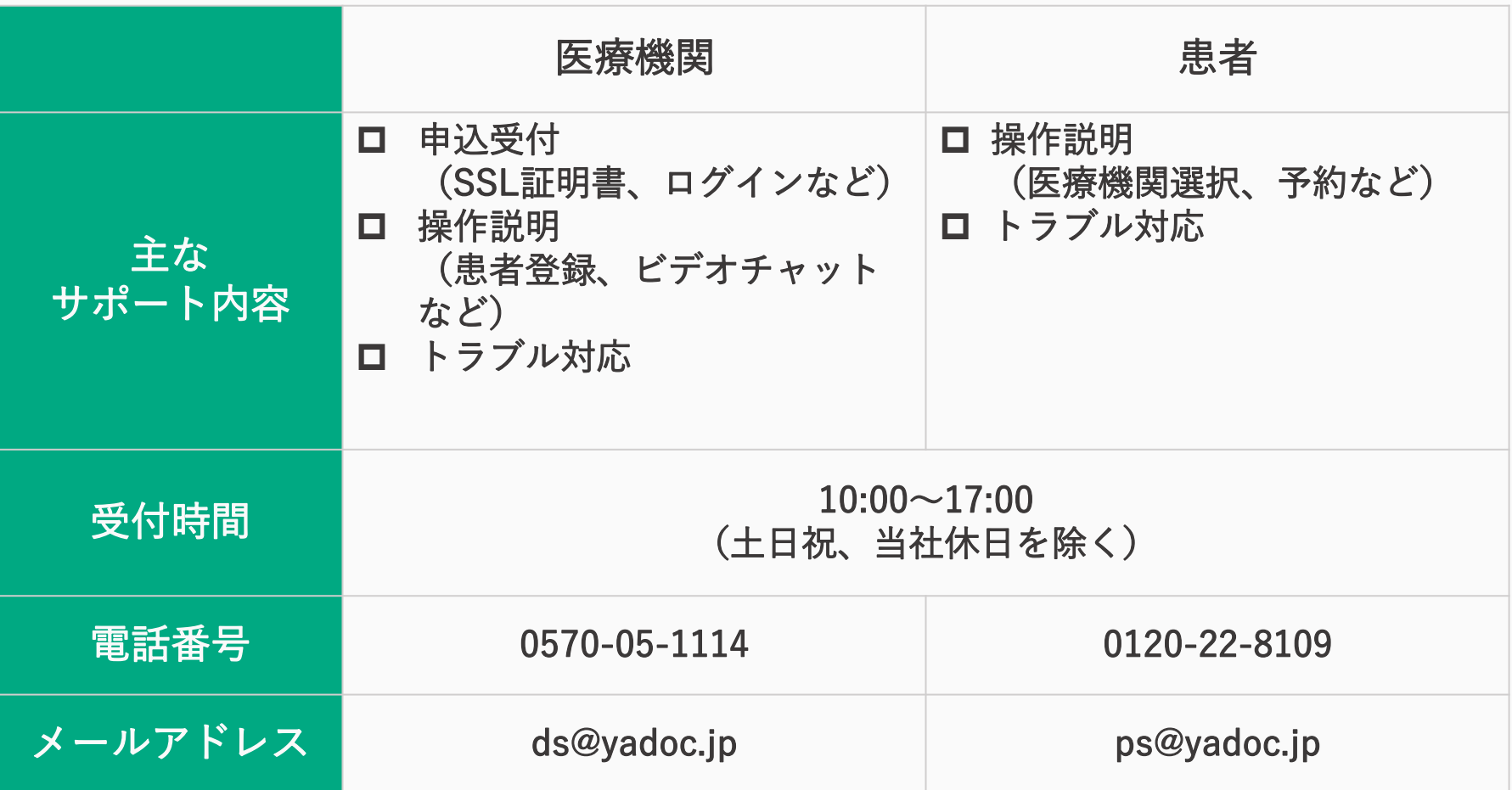